Setting up a free Gmail account is a quick, easy process that takes little time to complete. Below are the step-by-step instructions you'll need to create an account and start using Gmail in no time.

1. Visit [Create your Google Account](https://accounts.google.com/SignUp) for Gmail.

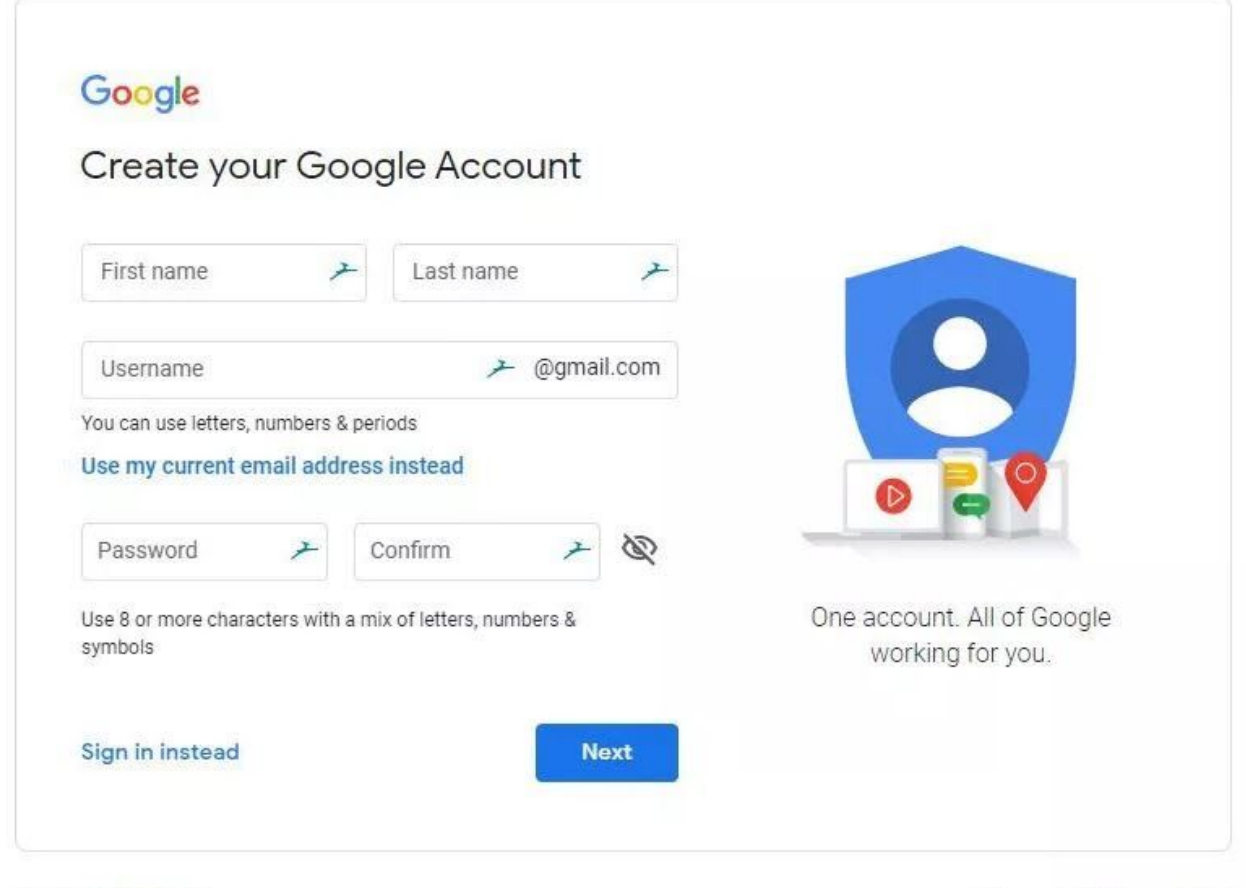

English (United States) +

Help Privacy Terms

2. Enter your first and last name.

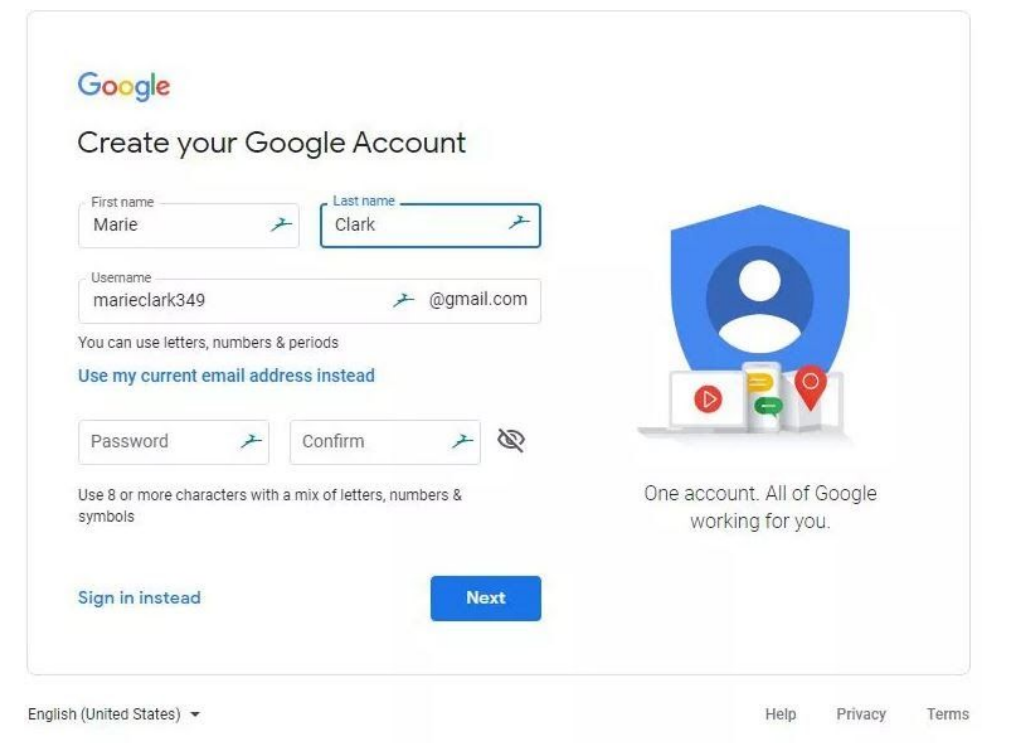

- 3. Type your desired username
	- a. Your Gmail email address will be your username followed by "@gmail.com." If your Gmail username is "example," for instance, your Gmail address is "example@gmail.com."

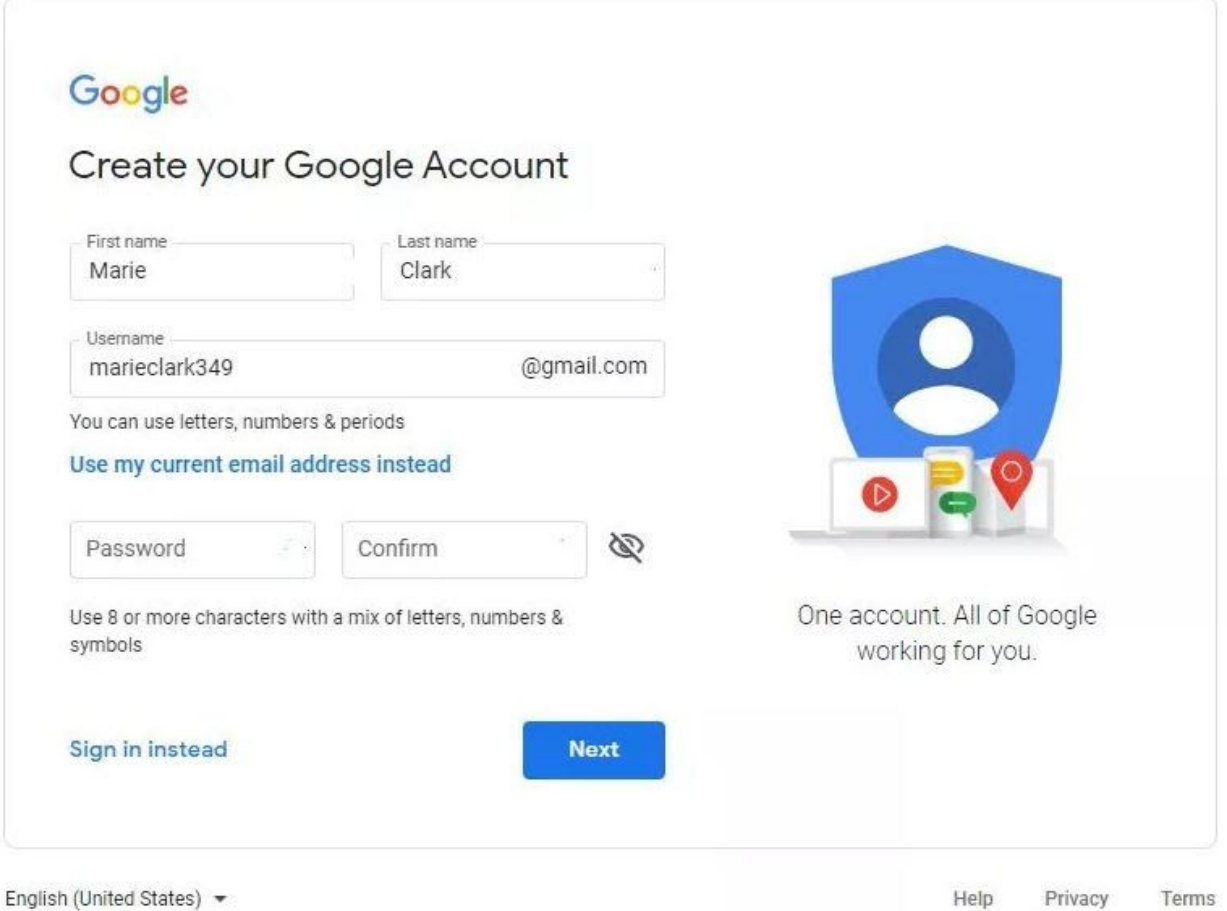

- 4. Input an email password that is difficult to guess
	- a. For enhanced security, you should later enable two-factor authentication for your Gmail account.
- 5. Select **Next.**
- 6. Optionally, you can enter your mobile phone number and/or an alternate email address for account verification and authorization. Google uses this information to allow you to recover a lost password.
- 7. Enter your **birth date** and **gender** (all fields are required).
- 8. Select **Next**.

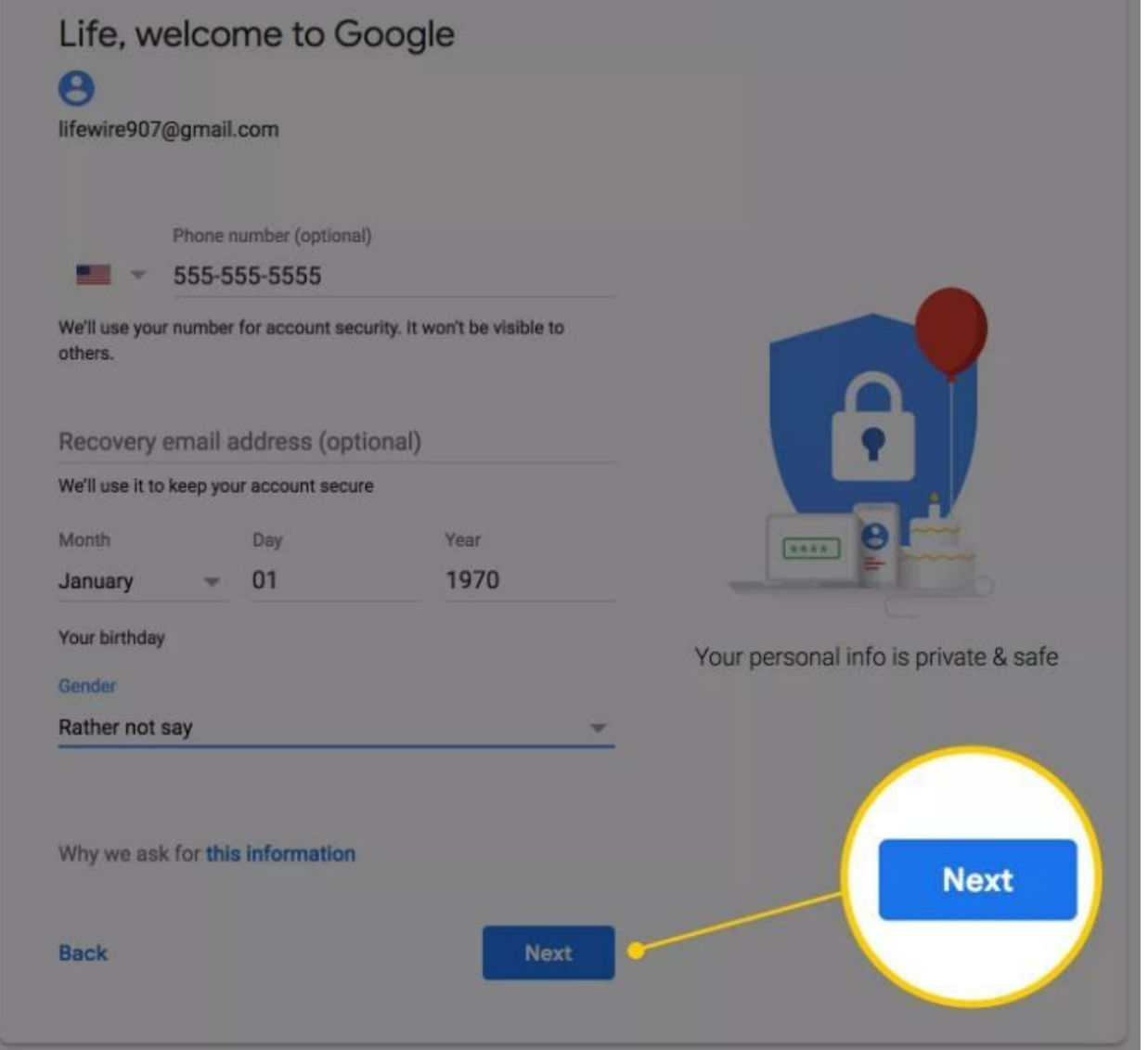

9. You will be asked to verify your phone number or alternate email. Click **Send** or skip this by clicking **Not now**.

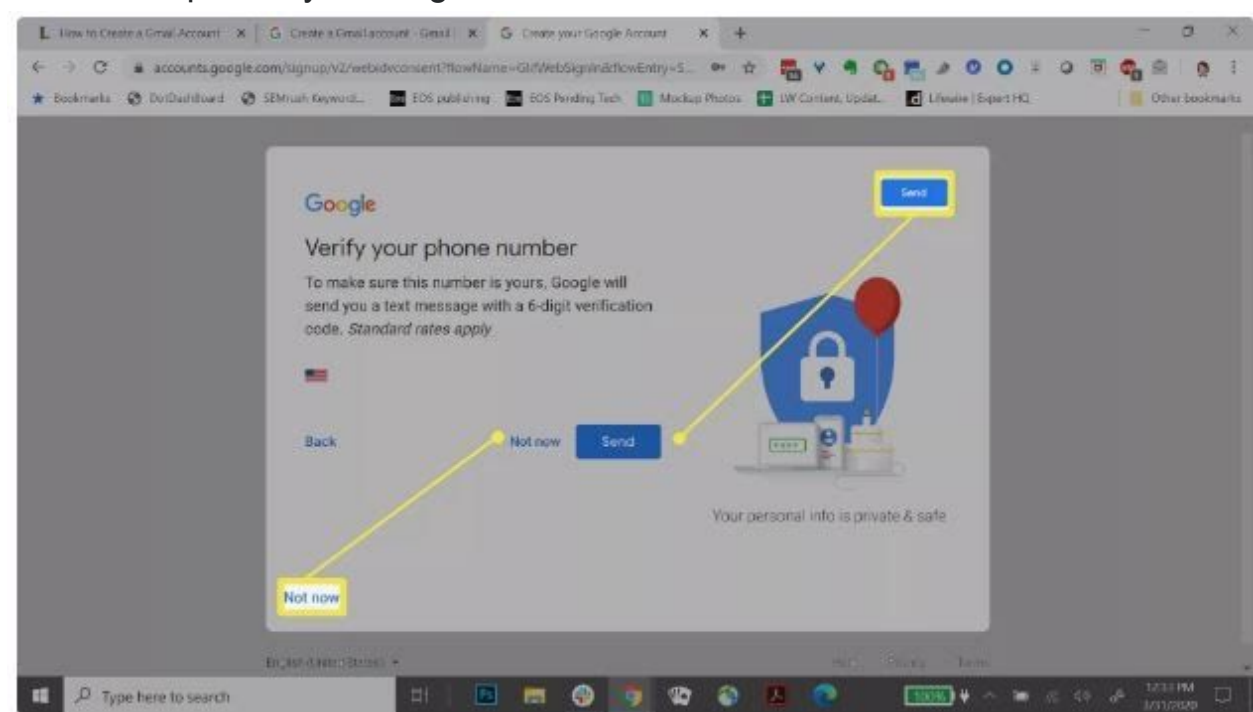

- 10. Read and the Privacy and Terms and then select **I Agree** to continue.
	- a. If you *do not* agree to the privacy and terms, you will not be able to continue creating a Gmail account.

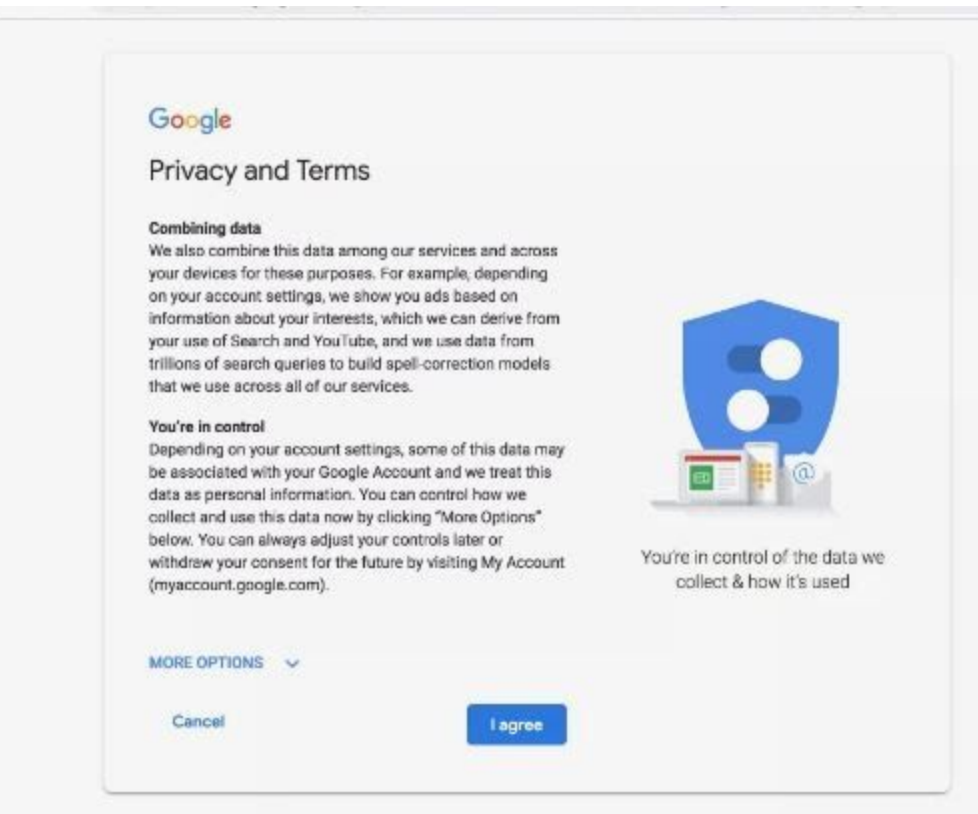

11. You'll be directed to the My Account page for the email address you just created. From there, you can sign into your account, manage your personal information, and set your account preferences.

## **Access the Gmail Account and Your Other Existing Email**

You can access Gmail on the web, and you can also set it up in desktop and mobile email programs. There are Gmail apps for Windows 10, iOS and Android mobile devices. Just download the app compatible with your device and sign in. Gmail lets you access your other existing [POP](https://www.lifewire.com/what-is-pop-post-office-protocol-1171121) email accounts, both for sending and receiving mail.